**Go to 'submission button' in the Call for abstracts section at the ICE-8 website. Or go directly to**

# **https://indico.cern.ch/event/1223517/abstracts/**

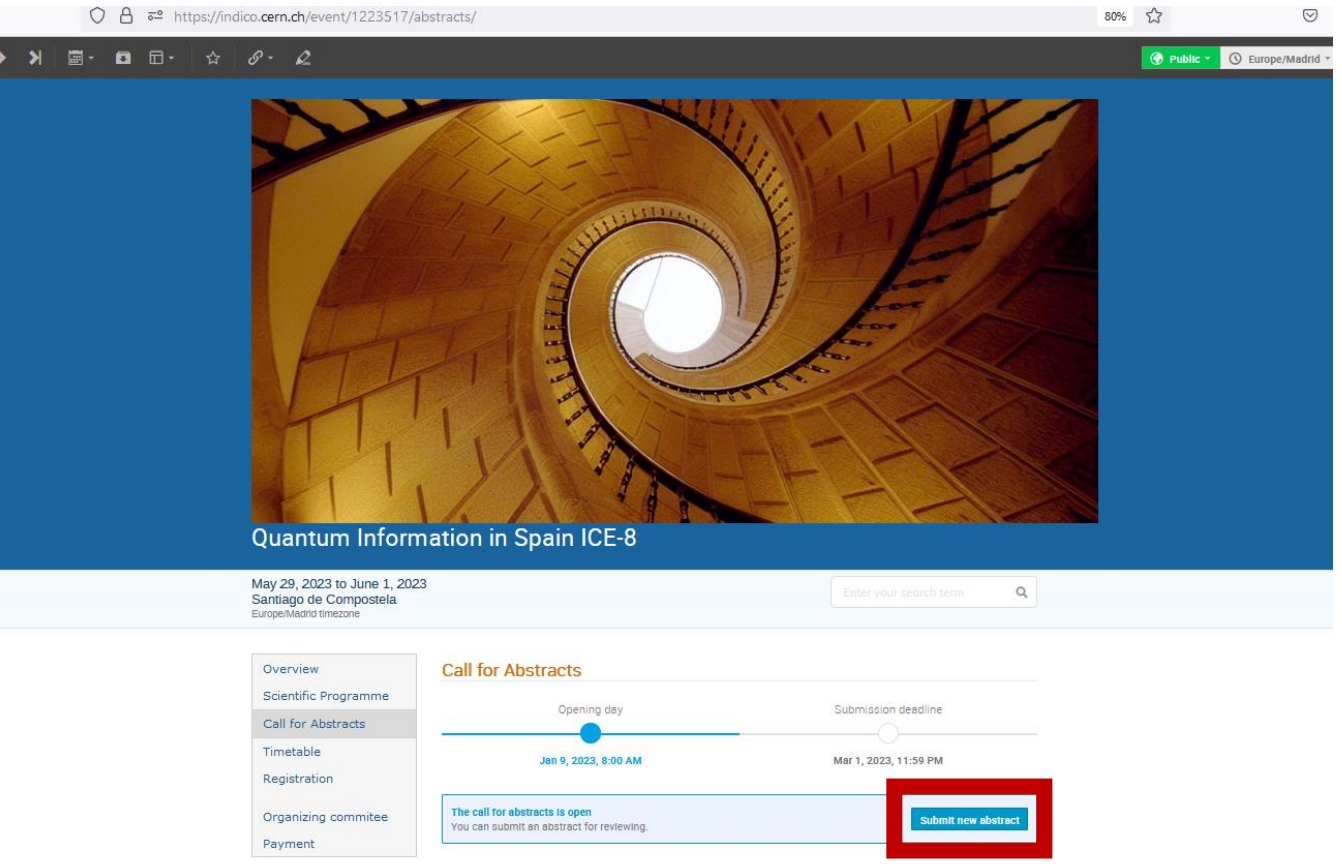

### **1. Click 'submit new abstract button.'**

**2. If you have indico account login, or else you can go to the left side login options, Google, GitHub, LinkedIn, Facebook, or Home organization -eduGAIN. In case none of these are suitable for you please go to 'External Guest access buttom'**

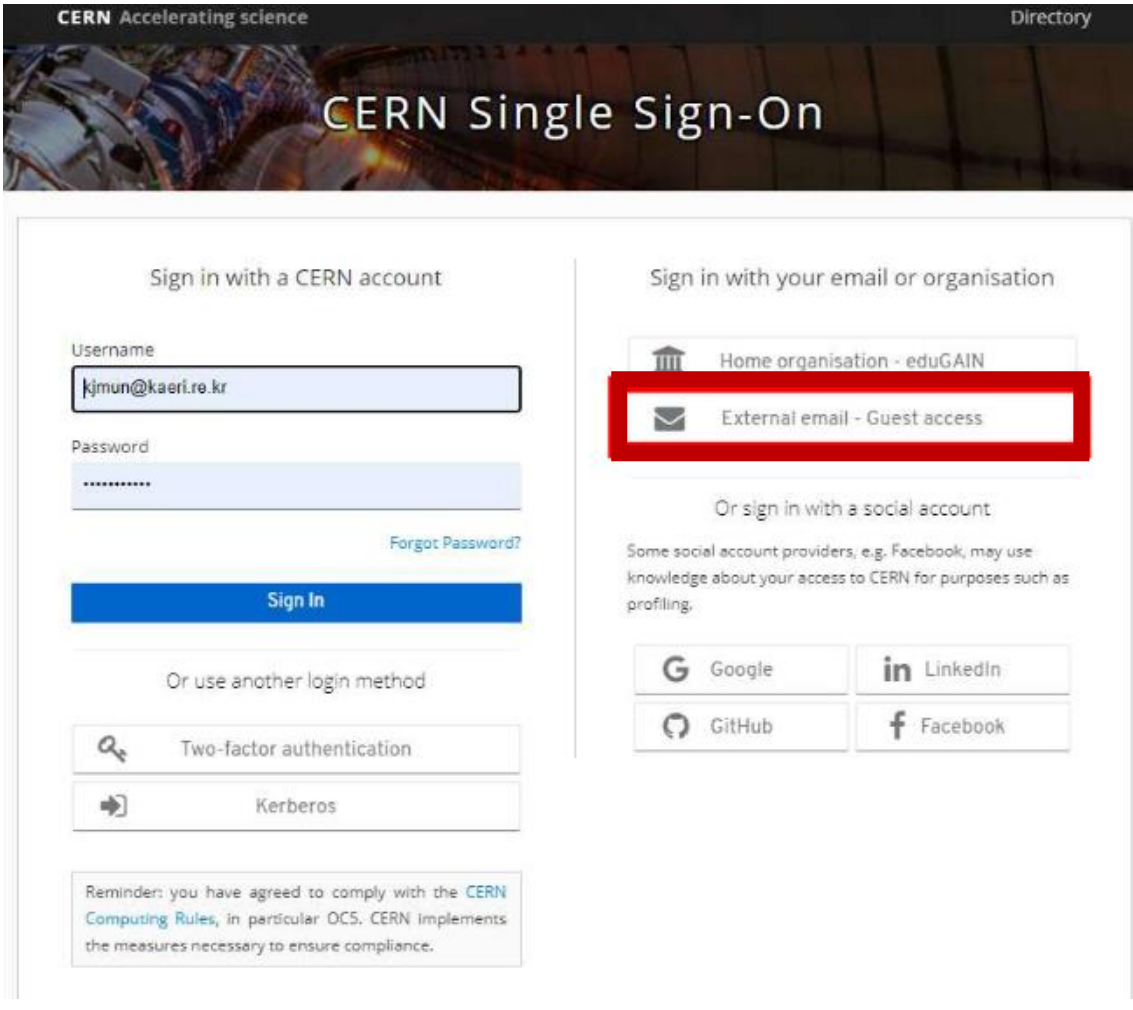

### **3. Register**

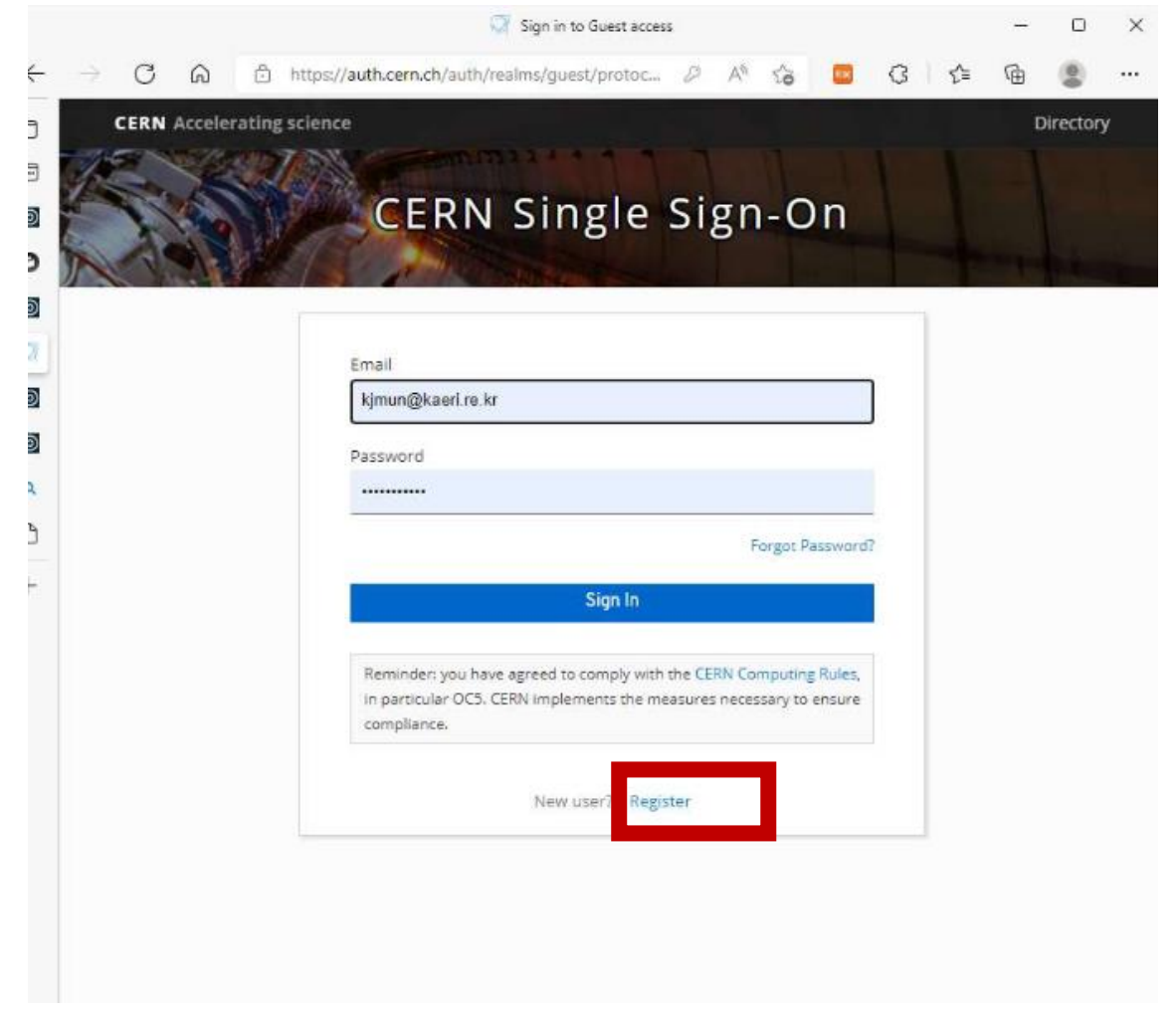

## **4. Submit your abstract**

**Type your abstract info (abstract title, principal author, etc)**

**Type any words in content.**

## **Choose your contribution type.**

### **Choose abstract track.**

#### **Press submit button.**

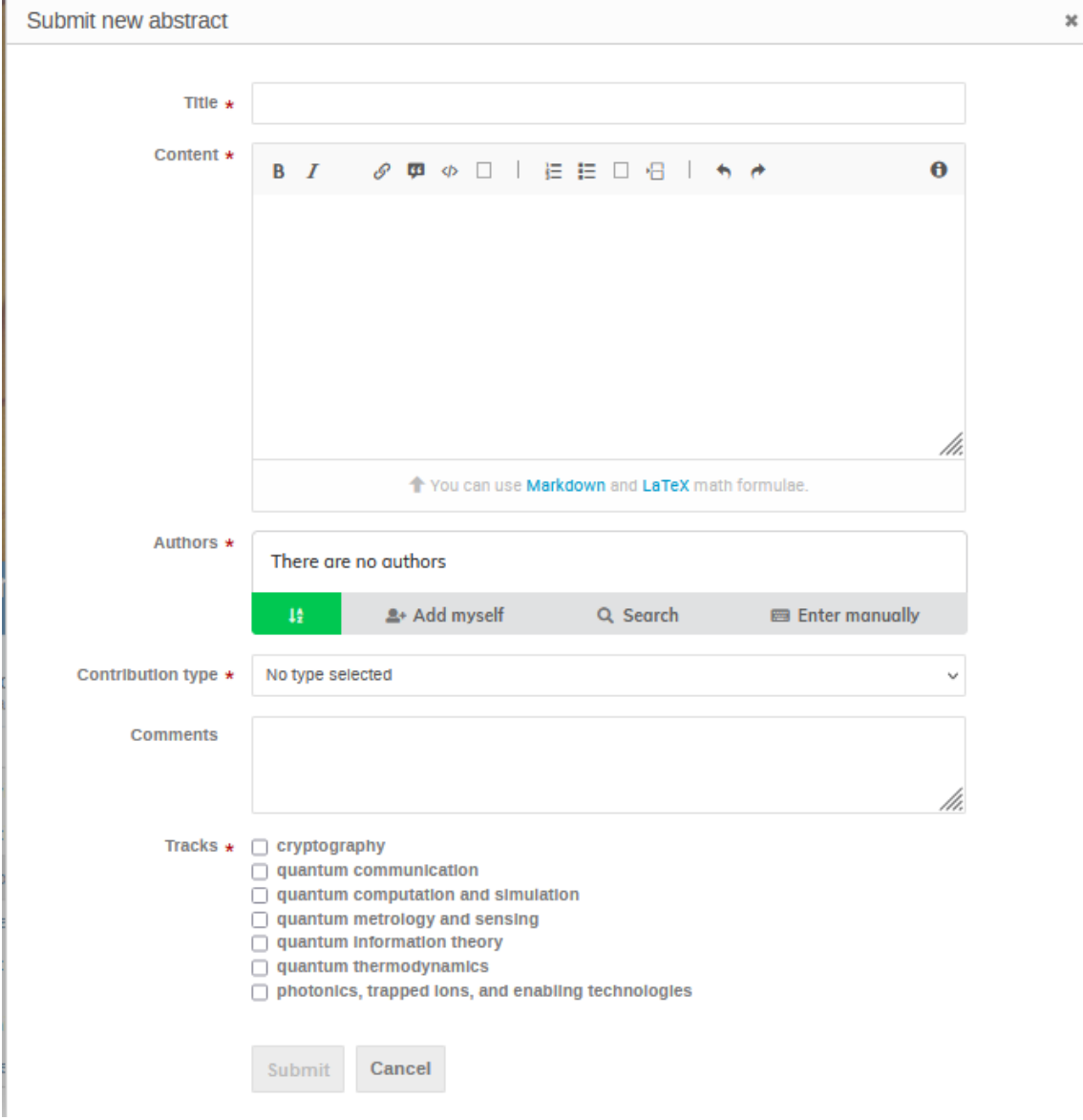